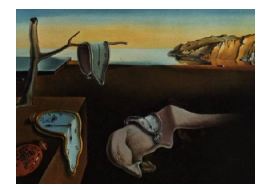

# Journal of Statistical Software

September 2008, Volume 28, Issue 1. <http://www.jstatsoft.org/>

# Computing and Displaying Isosurfaces in R

Dai Feng University of Iowa

Luke Tierney University of Iowa

#### Abstract

This paper presents R utilities for computing and displaying isosurfaces, or threedimensional contour surfaces, from a three-dimensional array of function values. A version of the marching cubes algorithm that takes into account face and internal ambiguities is used to compute the isosurfaces. Vectorization is used to ensure adequate performance using only R code. Examples are presented showing contours of theoretical densities, density estimates, and medical imaging data. Rendering can use the rgl package or standard or grid graphics, and a set of tools for representing and rendering surfaces using standard or grid graphics is presented.

Keywords: marching cubes algorithm, density estimation, medical imaging, surface illumination, shading.

# 1. Introduction

Isosurfaces, or three-dimensional contours, are a very useful tool for visualizing volume data, such as data in medical imaging, meteorology, and geoscience. They are also useful for visualizing functions of three variables, such as fitted response surfaces, density estimates, or other density functions. The function contour3d, available in the R (R [Development Core](#page-23-0) [Team](#page-23-0) [2008\)](#page-23-0) package misc3d [\(Feng and Tierney](#page-23-1) [2008\)](#page-23-1), uses the marching cubes algorithm [\(Lorensen and Cline](#page-23-2) [1987\)](#page-23-2) to compute a triangular mesh approximating the contour surface and renders this mesh using either the rgl [\(Adler and Murdoch](#page-22-0) [2008\)](#page-22-0) package or standard or grid graphics. Several approaches are available for rendering multiple contours, including alpha blending for partial transparency and cutaway views.

The next section presents several examples illustrating the use of contour3d. The third section describes the particular version of the marching cubes algorithm used, and some computational issues. The fourth section presents utilities for representing surfaces and for rendering surfaces using standard or grid graphics. The final section presents some discussion

<span id="page-1-0"></span>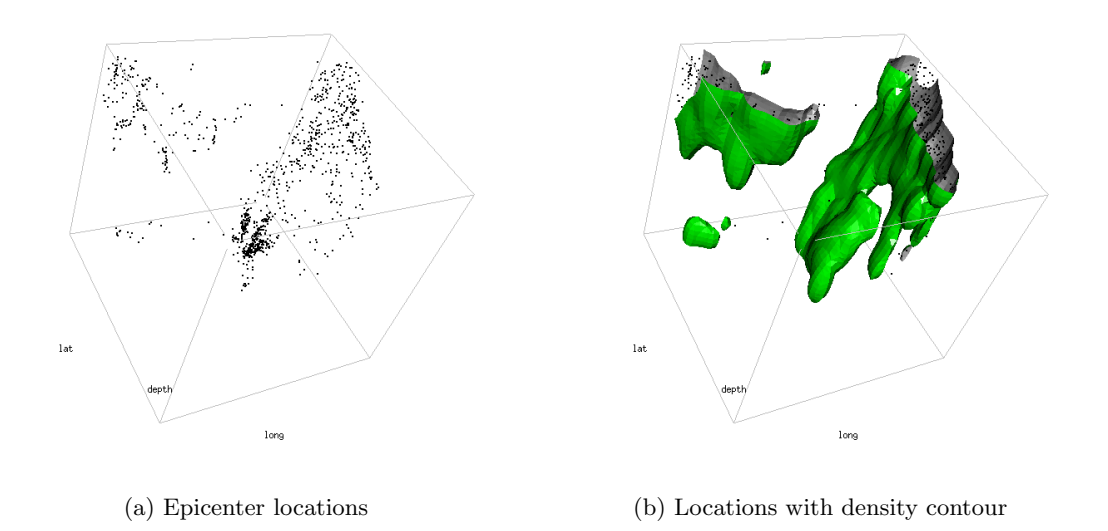

Figure 1: Locations of earthquake epicenters rendered using rgl.

and directions for future work.

# <span id="page-1-1"></span>2. Examples

<span id="page-1-2"></span>The data set quakes included in the standard R distribution includes locations of epicenters of 1000 earthquakes recorded in a period since 1964 in a region near Fiji. Figure [1a](#page-1-0) shows a scatterplot of the locations. Figure [1b](#page-1-1) adds a contour of a 3D kernel density estimate, which helps to reveal the geometrical structure of the data. The scatterplot is created using

```
R> library("rgl")
R> points3d(quakes$long/22, quakes$lat/28, -quakes$depth/640, size = 2)
R> box3d(col = "gray")
R> title3d(xlab = "long", ylab = "lat", zlab = "depth")
```
The kernel density estimate is computed using the function kde3d in package misc3d and rendered using contour3d and the default rgl rendering engine:

```
R> de <- kde3d(quakes$long, quakes$lat, -quakes$depth, n = 40)
R> contour3d(de$d, level = exp(-12), x = de$x/22, y = de$y/28, z = de$z/640,
+ color = "green", color2 = "gray", add = TRUE)
```
The d component of the result returned by kde3d is a three-dimensional array of estimated density values. The argument color is the color used for the side of the surface facing lower function values; color2 specifies the color for the side facing higher values, and defaults to the value of color.

The color arguments can be an R color specification or a function of three arguments, the  $x$ ,  $y$ , and  $z$  coordinates of the midpoints of the triangles. This can be used to color the triangles

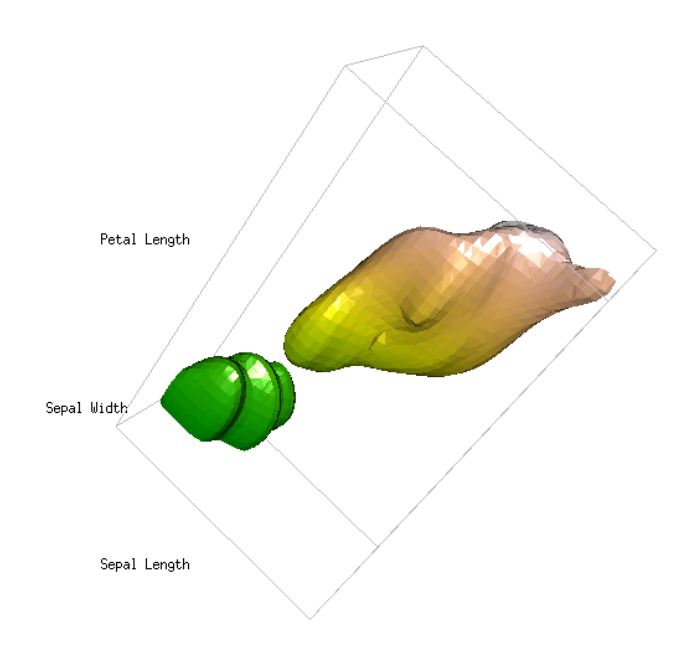

<span id="page-2-0"></span>Figure 2: Density contour surface for variables Sepal.Length, Sepal.Width, and Petal.Length from the iris data set, with false color showing the levels of the fourth variable, Petal.Width, predicted by a loess fit.

individually, for example to use false color to encode additional information. Figure [2](#page-2-0) shows a contour of a kernel density estimate of the marginal density of the variables Sepal.Length, Sepal.Width, and Petal.Length from the iris data [\(Anderson](#page-22-1) [1935\)](#page-22-1). Color is used to encode the level of a loess fit of the fourth variable, Petal.Width, to the first three variables. This shows the positive correlation between Petal.Length and Petal.Width. The plot is created by evaluating the expressions

```
R> de <- kde3d(iris[,1], iris[,2], iris[,3], n = 40)
R> fit <- loess(Petal.Width ~ Sepal.Length + Sepal.Width + Petal.Length,
+ data = iris, control = loess.control(surface = "direct"))
R> fitCols \leftarrow function(x, y, z) {
+ d <- data.frame(Sepal.Length = x, Sepal.Width = y, Petal.Length = z)
+ p <- predict(fit, d)
+ k <- 32
+ terrain.colors(k)[cut(p, k,levels = FALSE)]
+ }
R> contour3d(de$d, 0.1, de$x, de$y, de$z, color = fitCols)
R> box3d(col = "gray")
R> title3d(xlab = "Sepal Length", ylab = "Sepal Width",
+ zlab = "Petal Length")
```
<span id="page-3-1"></span>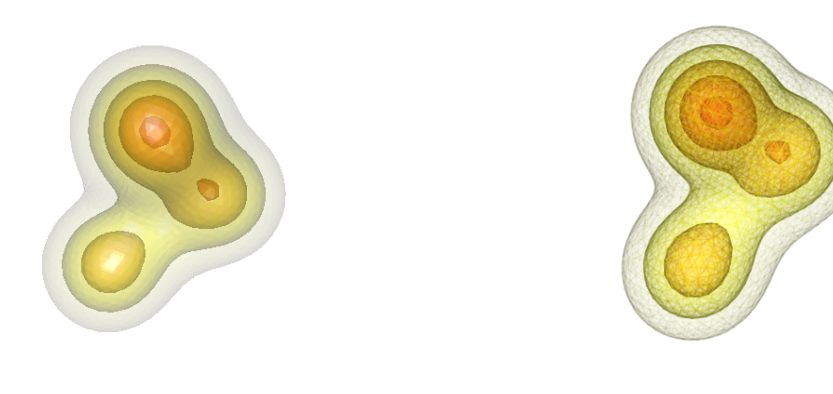

<span id="page-3-2"></span><span id="page-3-0"></span>(a) Rendered with rgl (b) Rendered with grid graphics

Figure 3: Multiple isosurfaces of the density of a mixture of three tri-variate normal distributions rendered with partial transparency.

The faceting visible in Figure [2](#page-2-0) can be reduced by using the argument smooth. For the rgl engine specifying smooth = TRUE results in computation of surface normal vectors at the vertices as renormalized averages of the surface normal vectors of the triangles that share the vertex; these are then passed on to the underlying rgl rendering function triangles3d for use in shading the triangles. Shading is described in more detail in Section [4.2.](#page-12-0) Shading is not used by default as it increases both computing time and memory usage and is not necessarily appropriate in all situations.

It is often useful to show multiple contour surfaces in a single plot. When surfaces are nested some means of revealing inner surfaces is needed. Two possible options are the use of partial transparency and cutaways. Figure [3](#page-3-0) shows five nested contours of the mixture of three tri-variate normal densities defined by

```
R> nmix3 <- function(x, y, z) {
+ m <- 0.5
+ s <- 0.5
       0.4 * dnorm(x, m, s) * dnorm(y, m, s) * dnorm(z, m, s) ++ 0.3 * dnorm(x, -m, s) * dnorm(y, -m, s) * dnorm(z, -m, s) ++ 0.3 * \text{dnorm}(x, m, s) * \text{dnorm}(y, -1.5 * m, s) * \text{dnorm}(z, m, s)+ }
```
Multiple contours can be requested by providing a vector of more than one element as the levels argument to contour3d. Other arguments, such as color, are recycled as appropriate. Different levels of transparency, specified by the alpha argument, are used to produce the plot in [3a:](#page-3-1)

```
R > n < -40R > k < -5R > alo <-0.1R> ahi <- 0.5
R> cmap = heat.colors
R> lev \leq seq(0.05, 0.2, length.out = k)
R> col <- rev(cmap(length(lev)))
R> al <- seq(alo, ahi, length.out = length(lev))
R > x <- seq(-2, 2, length.out = n)
R> contour3d(nmix3, lev, x = x, y = x, z = x, color = col, alpha = al)
```
In this case the first argument to contour3d is a vectorized function of three arguments, and the arguments x, y, and z that define the grid where the function is to be evaluated are required.

The plots shown so far have been rendered using **rgl**, with the views shown in the paper created with snapshot3d. contour3d also supports rendering in standard and grid graphics. This can be useful for incorporating contour surface plots in multiple plot displays or for adding a contour surface to a persp or wireframe plot. The rendering engine to use is specified by the engine argument; currently supported engines are "rgl", the default, "standard", and "grid". Figure [3b](#page-3-2) is rendered using the "grid" engine in a PDF device that supports partial transparency by the code

```
R > a l_0 < -0.05R>ahi <- 0.3
R> al <- seq(alo, ahi, length.out = length(lev))
R> pdf("normal-grid.pdf", version = "1.4", width = 4, height = 4)
R> contour3d(nmix3, lev, x = x, y = x, z = x, color = col,
+ alpha = al, engine = "grid")
R> dev.off()
```
Rendering in standard and grid graphics is done by filling polygons, and there currently does not appear to be a reliable way to avoid having polygon borders slightly visible when partial transparency is used. The border effect varies with the device and anti-alias settings.

Cutaways are another alternative for making inner contour surfaces visible. contour3d supports a mask argument for specifying which cells are to contribute to the contour surface. The argument can be a logical array with dimensions matching the data array argument, or a vectorized function returning logical values. Only cells for which the mask value is true at all eight vertices contribute to the contour surface. The mask argument can also specify separate masks for each level as a list of logical arrays or functions. Figure [4](#page-5-0) shows the result obtained by the code

```
R> cmap <- rainbow
R> col <- rev(cmap(length(lev)))
R> m <- function(x,y,z) x > .25 | y < -.3
R> contour3d(nmix3, lev, x = x, y = x, z = x,
+ color = col, color2 = "lightgray",
+ mask = m, engine = "standard",
+ scale = FALSE, screen=list(z = 130, x = -80))
```
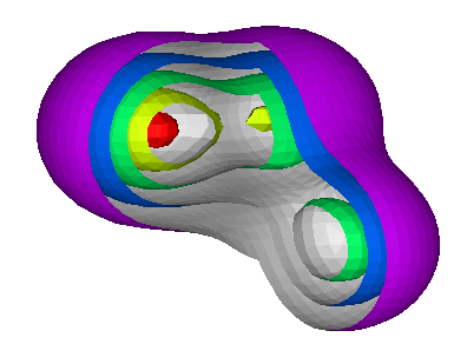

<span id="page-5-0"></span>Figure 4: Isosurfaces of a normal mixture density rendered by standard graphics using a cutaway strategy to show the nested contours.

A rainbow color scale is used for the outside of the contours, with a neutral light gray color for the inside. The scale = FALSE argument specifies that the aspect ratio of the data should be retained. The viewpoint is adjusted using the screen argument, which specifies rotations in degrees around screen x,  $y$ , and z axes; this interface is based on the interface for viewpoint specification used in the lattice functions cloud and wireframe [\(Sarkar](#page-23-3) [2008\)](#page-23-3).

Volume data consisting of measurements on a regular three-dimensional grid arise in many areas, including engineering, geoscience, meteorology, and medical imaging. Isosurfaces of raw or smoothed data can be very useful for visualizing volume data. Figure [5](#page-6-0) shows two contours of a CT scan of an engine block,<sup>[1](#page-5-1)</sup> a standard example in the scientific visualization literature. After reading the three-dimensional data array into a variable Engine, the plot is produced by

```
R> contour3d(Engine, c(120, 200), color = c("lightblue", "red"),
+ alpha=c(0.1, 1))
```
The isosurface levels 120 and 200 were chosen by trial and error after examining a histogram of the intensity levels produced by hist(Engine).

Figure [6](#page-6-1) presents contours from two related data volumes from a study carried out at the Iowa Mental Health Clinical Research Center at the University of Iowa. The small red and yellow contours represent contours of mean differences in standardized blood flow between PET images for an active and rest period in a finger tapping experiment. These contours indicate areas of the brain that are activated in the finger tapping activity. To provide a spatial reference these contours are placed within a contour surface of a reference image of the brain constructed from normalized MR images of the subjects in the experiment. The

<span id="page-5-1"></span><sup>&</sup>lt;sup>1</sup>The data set used was obtained from  $\text{http://www.sph.sc.edu/cond/rorden/engine.zip.}$ 

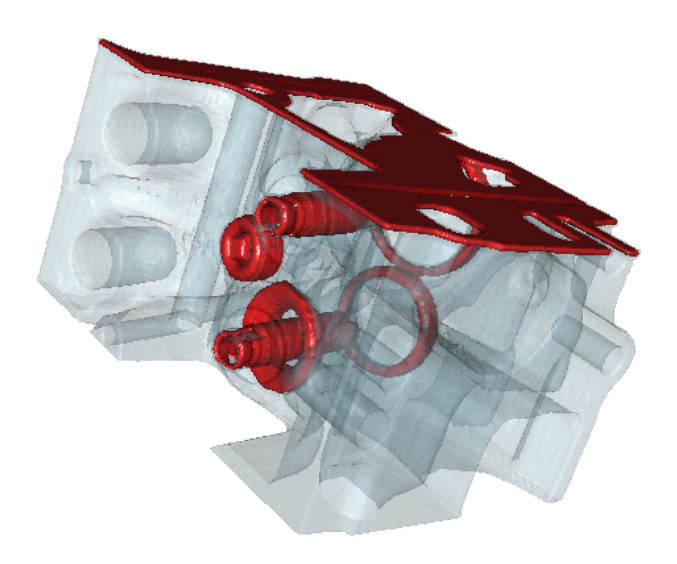

Figure 5: Two isosurfaces of a CT scan of an engine block.

<span id="page-6-0"></span>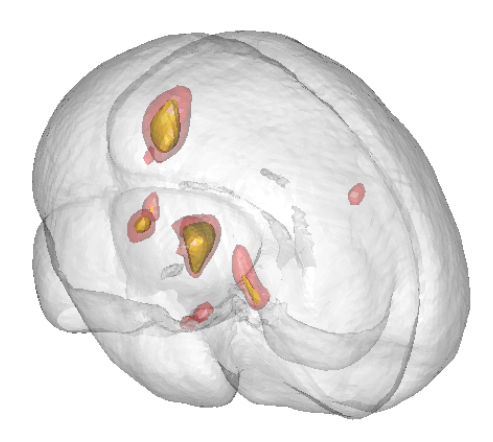

<span id="page-6-1"></span>Figure 6: Isosurfaces of a brain and two intensity differences between two tasks in a PET experiment

data are stored in Analyze format, a common format used for medical imaging data, and can be read using functions provided by the AnalyzeFMRI package [\(Marchini and de Micheaux](#page-23-4) [2007\)](#page-23-4). To construct this image we need to compute the two sets of contour surfaces separately and then render them as a single scene. For the **rgl** engine joint rendering is needed to ensure that transparency is handled correctly. Joint rendering is essential for the standard and grid engines since these draw the triangles making up a scene in back to front order.

The code for reading in the brain template and constructing the contours is given by

```
R> library("AnalyzeFMRI")
R> template <- f.read.analyze.volume("template.img")
R> template <- aperm(template, c(1,3,2,4))[,,95:1,1]
R> brain <- contour3d(template, level = 10000, alpha = 0.3, draw = FALSE)
```
The argument draw = FALSE asks contour3d to compute and return the contour surface as a triangle mesh object without drawing it. The third line in the code is used to adjust the orientation of the image array and remove a fourth dimension that is not needed. The contour surfaces for the mean activation level are computed by

```
R> tm <- f.read.analyze.volume("tmap1-8.img")[,,95:1]
R> brainmask <- template > 10000
R> activ <- contour3d(ifelse(brainmask, tm, 0),level = 4:5,
+ color = c("red", "yellow"), alpha = c(0.3, 1),
+ draw = FALSE)
```
The result in this case is a list of two triangle mesh structures representing the two contour surfaces requested. The basic rendering functions drawScene for standard and grid graphics and drawScene.rg1 for rgl graphics accept either a single triangle mesh structure or a triangle mesh scene represented by a list of triangle mesh structures as argument. The three contour surfaces can therefore be rendered using the **rgl** engine with

```
R> drawScene.rgl(c(list(brain), activ))
```
The function drawScene with an appropriate engine argument can be used for rendering with standard or **grid** graphics.

# 3. Computing isosurfaces

This section presents the marching cubes algorithm and some computational considerations.

#### 3.1. The marching cubes algorithm

The marching cubes algorithm produces a triangular mesh approximation to the isosurface defined by  $F(x, y, z) = \alpha$  over a rectangular domain by a divide and conquer method starting from a set of values of the function  $F$  on a regular grid in the domain. The basic idea is that the grid divides the domain into cubes, and that how the surface intersects the cubes can be determined independently for each cube. For each cube, the first question is whether the cube intersects the isosurface or not. If function values at one or more of the vertices of a

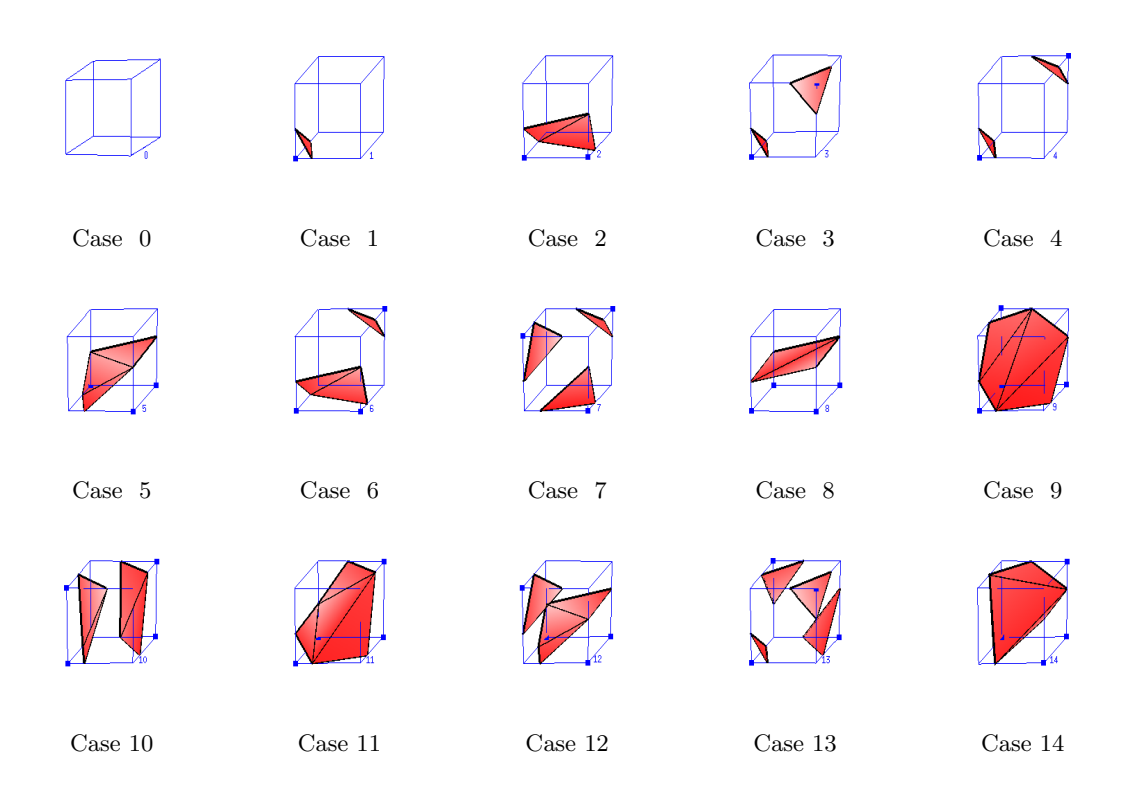

Figure 7: The original lookup table of the marching cubes algorithm

<span id="page-8-0"></span>cube are above the target value  $\alpha$  and one or more function values are below, then the cube must contribute to the isosurface (for simplicity this discussion assumes all function values are strictly above or strictly below the target value  $\alpha$ ). After determining which edges of the cube are intersected by the isosurface, a triangular topological representation of the surface can be constructed.

Since there are eight vertices for each cube and the value of  $F(x, y, z) - \alpha$  at each vertex can be either negative or positive, there are  $2^8 = 256$  cases for each cube. Due to topological equivalence by rotation and switching between the positive and negative values, however, there are in total 15 distinct configurations that need to be considered; these configurations are shown in Figure [7,](#page-8-0) which was generated based on lookup tables used in contour3d. There are no triangles in configuration 0, since values of  $F(x, y, z) - \alpha$  at the vertices are either all positive or all negative. For configuration 1, all vertices, except the one at the front lower left corner, have the same signs while the front lower left corner has the opposite sign. Therefore, the isosurface separates the unique vertex from the others. The topological representation of the isosurface within a cube consists of a triangle or several triangles; the vertices of these triangles are the points at which the isosurface intersects the cube edges, and are determined by linear interpolation. The isosurface representation is accumulated by iterating, or marching, through all the cubes.

There has been extensive research on improving the quality of the topological representation produced by the marching cubes algorithm. [Nielson and Hamann](#page-23-5) [\(1991\)](#page-23-5) pointed out that there could be an ambiguity in the face of a cube when all four edges of the face are intersected and the vertices on diagonal corners have the same signs, but the signs on the right diagonal are different than on the left. Face ambiguity is illustrated in Figure [8.](#page-9-0) From this figure, the

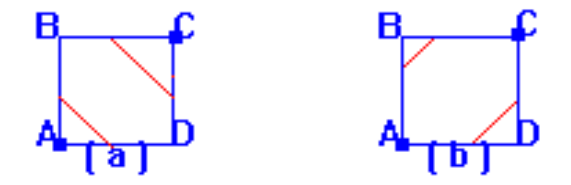

<span id="page-9-0"></span>Figure 8: Illustration of face ambiguity

vertices on the right diagonal corners could be either separated (in case (a)) or non-separated (in case (b)). In this case, further calculation is needed to decide which pairs of intersections to connect. A remedy for face ambiguity can be based on the assumption that  $F$  is a bilinear function over a face,

$$
F(s,t) = (1-s,s) \begin{pmatrix} A & B \\ D & C \end{pmatrix} \begin{pmatrix} 1-t \\ t \end{pmatrix}
$$

with  $A, B, C$ , and  $D$  the function values at the vertices. It is easy to verify that the contour  $\{(s,t); F(s,t) = \alpha\}$  is a hyperbola. The asymptotes are  $\{(s,t); s = s_\alpha\}$  and  $\{(s,t); t = t_\alpha\}$ , where

$$
s_{\alpha} = \frac{A - B}{A + C - B - D}
$$

$$
t_{\alpha} = \frac{A - D}{A + C - B - D}
$$

So,

$$
F(s_{\alpha}, t_{\alpha}) = \frac{AC - BD}{A + C - B - D}
$$

The face ambiguity can be addressed by comparing the value at  $(s_\alpha, t_\alpha)$  with those at the vertices of the face. In Figure [8](#page-9-0) for example, suppose the values of  $A - \alpha$  and  $C - \alpha$  are positive, and  $B - \alpha$  and  $D - \alpha$  are negative. If  $F(s_\alpha, t_\alpha) < \alpha$ , A and C are separated as in Figure [9a;](#page-10-0) otherwise, A and C are connected as in Figure [9b.](#page-10-1)

In addition to face ambiguities, [Chernyaev](#page-23-6) [\(1995\)](#page-23-6) recognized that there are internal ambiguities, in terms of the representation of the trilinear interpolant in the interior of the cube. For example, in Figure [10,](#page-11-0) case 4 has two sub-cases. Two marked vertices could either be separated (case 4.1.1) or connected inside the cube (case 4.1.2). Furthermore, in order to make the triangular representation of the isosurface more conformable to the truth, an additional vertex might be needed (see case 7.3 in Figure [10](#page-11-0) for example). The contour3d function mainly uses the algorithm suggested in [Chernyaev](#page-23-6) [\(1995\)](#page-23-6). The enlarged lookup table in [Chernyaev](#page-23-6) [\(1995\)](#page-23-6) is shown in Figure [10;](#page-11-0) this figure was generated based on lookup tables in contour3d. Note that there are still some sub-subcases which are not exhibited in the enlarged table. For example, for case 13.2 there are 6 sub-subcases, and only the one with positive vertices on the top face connected is shown.

<span id="page-10-0"></span>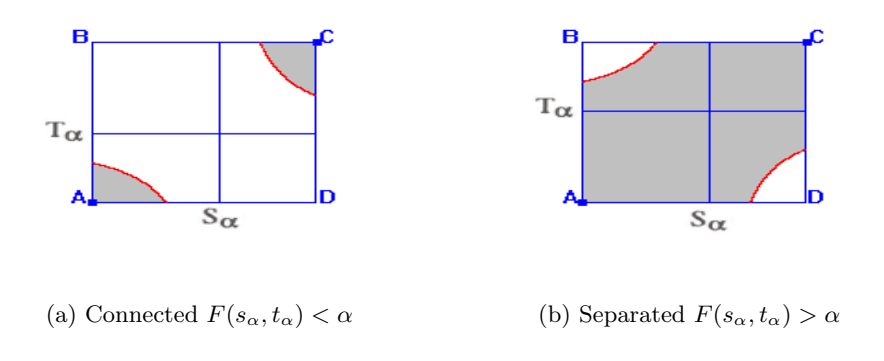

<span id="page-10-1"></span>Figure 9: Resolving face ambiguity

#### 3.2. Computational considerations

The core of the marching cubes algorithm is table-lookup. There are several tables in contour3d used to determine how an isosurface intersects each cube. For example, having 256 entries (each corresponding to one case), table Faces specifies which faces need to be checked to make further judgment on sub-cases. Table Edges shows, for each case, which edges are intersected by the isosurface. These tables are generated automatically based on basic configurations, their rotations, and switching of the positive and negative values.

In order to match each cube with a table entry, the execution flow could be serial, using a loop to iterate through the cubes one-by-one. This approach, however, is not very efficient in pure R code, although a compiler might be able to improve this. Besides, R facilitates vectorization very well by functions such as ifelse, which and so on. One important prerequisite for vectorization is that there is no dependency between successive inputs and outputs. In order to vectorize the marching cubes algorithm, each operation is executed on all cubes (or cubes with the same properties) simultaneously on the condition that there is no dependency among cubes. For example, the determination on cases of each cube and vertices of triangles (the bilinear interpolation) can be vectorized under careful coding. Computation of the table lookup index values can also be vectorized if care is taken. For example, for basic case 6 there are face and internal ambiguities. Two logical variables, index1 and index2, are assigned for each ambiguity and a combined index is computed as  $index = index1 + 2 * index2$ .

### 4. Rendering surfaces in standard and grid graphics

Surfaces, such as three dimensional contour surfaces or surfaces representing functions of two variables, can be rendered by approximating the surfaces by a triangular mesh and passing the mesh on to a rendering function. The facilities provided by the **rgl** package are very well suited for interactive rendering and exploration, and can be used to generate snapshots as PNG images for inclusion in documents. At times it can also be useful to render triangle mesh surfaces using R's standard or **grid** graphics systems [\(Murrell](#page-23-7) [2005\)](#page-23-7). Rendering in standard and grid graphics can be done by drawing the triangles in back to front order. The three-

| Case 0              | $\rm Case\;\; 1$ | $\rm Case\ \ 2$  | Case $~3.1$       | Case $3.2$            |
|---------------------|------------------|------------------|-------------------|-----------------------|
|                     |                  |                  |                   |                       |
| Case $4.1.1$        | Case $4.1.2$     | Case $5$         | Case $6.1.1$      | Case $6.1.2$          |
|                     |                  |                  |                   |                       |
| Case $6.2$          | Case $7.1$       | Case $7.2$       | Case $7.3$        | Case $7.4.1$          |
|                     |                  |                  |                   |                       |
| Case $7.4.2$        | $\rm Case\ \ 8$  | $\rm Case\;\; 9$ | Case $\,$ 10 $\,$ | Case $\,$ 10.1.2 $\,$ |
|                     |                  |                  |                   |                       |
| Case $\,$ 10.2 $\,$ | Case $11$        | Case $12.1.1$    | Case $12.1.2$     | Case $12.2$           |
|                     |                  |                  |                   |                       |
| Case $12.3$         | Case $13.1$      | Case $13.2$      | Case $13.3$       | Case $13.4$           |
|                     |                  |                  |                   |                       |
|                     | Case 13.5.1      | Case $13.5.2$    | Case $\,$ 14 $\,$ |                       |

<span id="page-11-0"></span>Figure 10: The lookup table of the marching cubes 33 algorithm

dimensional structure is brought out by adjusting the colors of the triangles according to a simple lighting model based on the direction of the triangle's surface normal vector relative to the position of the viewer and a lighting source. This section briefly describes the triangle data structure used in package misc3d and presents the some details of the rendering method along with some illustrative examples.

#### 4.1. Triangular mesh surfaces

The triangle mesh data structure contains information representing the triangles, along with characteristics of the individual triangles and the surface as a whole that are used in rendering. The current representation is as a list object with the S3 class Triangles3D. For a mesh consisting of n triangles this structure currently includes components  $v1$ ,  $v2$ , and  $v3$ , which are  $n \times 3$  matrices containing the coordinates of the vertices of the triangles. A more compact representation that takes into account the sharing of vertices is possible but not currently used.

Properties specified in the structure include color and color 2 for the color of the two sides of the triangles, alpha for the transparency level, fill indicating whether the triangles are to be filled, and col.mesh for the color of triangle edges. A final property, smooth, indicates whether shading is to be used to give the surface a smoother appearance. The color fields can contain a single color specification, a vector containing a separate color for each triangle, or a vectorized function used to compute the colors based on the coordinates of the triangle centers. color represents the color for the side for which the vertices in  $v1$ ,  $v2$ , and  $v3$  appear in clockwise order. The smooth property is a non-negative integer value. For the standard and grid engines it specifies the level of shading to be used as described below in Section [4.2.](#page-12-0) For the rgl engine a positive value indicates that vertex normal vectors should be computed and passed to the trinangles3d rendering function.

Several functions are available for creating and manipulating triangle mesh objects. The functions contour3d and parametric3d create and optionally render contour surfaces and surfaces in three dimensions represented by a function of two parameters, respectively. The function surfaceTriangles creates a triangle mesh representation of a surface described by values over a rectangular grid. The constructor function makeTriangles creates a triangle mesh data structure from vertex specifications and property arguments. updateTriangles can be used to modify triangle properties, and scaleTriangles and translateTriangles to adjust the mesh itself.

#### <span id="page-12-0"></span>4.2. Rendering triangular mesh surfaces

Triangle mesh scenes are rendered by the function drawScene. This function performs the specified viewing transformation, computes colors based on a lighting model, possibly adding shading, performs a perspective transformation if requested, and passes the resulting modified scene on to the internal renderScene function. renderScene in turn merges the triangles into a single triangle mesh structure, optionally adds depth cuing, determines the z order of the triangles based on the triangle centers, and draws the triangles from back to front using the appropriate routine for drawing filled polygons using standard or grid graphics. The following subsections describe the lighting, shading, and depth cuing steps in more detail.

#### Illumination

Local illumination models (also called lighting or reflection models) provide a means of showing three dimensional structure in a two dimensional view by modeling the way in which light is reflected towards the viewer from a particular point on a surface. Simple models used in computer graphics usually consider two forms of light, ambient light with intensity  $I_a$  and light from one or more point light sources with intensity  $I_i$ , and two forms of reflection, diffuse

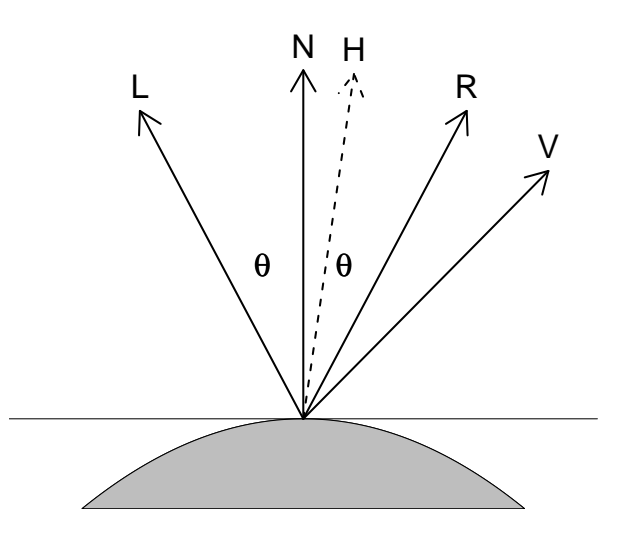

<span id="page-13-0"></span>Figure 11: Vectors used in the reflection model.  $L$  is the direction to the light source,  $V$  is the direction to the viewer, and N is the surface normal.  $R$  is the reflection vector and H is the half-way vector proportional to  $(L + V)/2$ .

and specular. The light intensity seen by the viewer  $I_V$  is the sum of the intensities of an ambient component  $I_{Va}$ , a diffuse component  $I_{Vd}$ , and a specular component  $I_{Vs}$ . Separate intensities are used for the red, green, and blue channels but this is suppressed in the following discussion. The description given here is based mainly on [Foley, van Dam, Feiner, and Hughes](#page-23-8) [\(1990,](#page-23-8) Section 16.1).

Ambient light represents a diffuse, non-directional source of light that illuminates all surfaces equally. The ambient component seen by the viewer is usually represented as

$$
I_{Va} = I_a k_a O_a
$$

where  $k_a$  is an ambient reflection coefficient associated with the object being rendered and  $O_a$  represents the object's ambient color.

Diffuse or Lambertian reflection reflects light from a point source equally in all directions away from the surface. The intensity of light from source  $i$  reflected towards the viewer is determined by the angle between the unit vector  $L_i$  in the direction of the light source and the unit normal vector  $N$  at the point of interest on the surface. The intensity of light from a single light source is

$$
I_i k_d O_d \cos(\theta_{L_i,N}) = I_i k_d O_d (L_i \cdot N)
$$

where  $k_d$  is the diffuse reflection coefficient associated with the object and  $O_d$  is the object's diffuse color. The intensity of diffuse light seen by the viewer is thus

$$
I_{Vd} = \sum_{i} I_i k_d O_d(L_i \cdot N)
$$

Specular reflection is the reflection of light off a shiny object. An ideal reflector reflects this light only in the direction of the reflection unit vector  $R$ , shown in Figure [11,](#page-13-0) and the color of

| ambient | ambient reflection coefficient $k_a$           |
|---------|------------------------------------------------|
| diffuse | diffuse reflection coefficient $k_d$           |
|         | specular specular reflection coefficient $k_s$ |
|         | exponent specular exponent $n$                 |
| sr      | contribution of object color to specular color |

<span id="page-14-0"></span>Table 1: Components of a material structure

|          | metal | shiny | dull         | default |
|----------|-------|-------|--------------|---------|
| ambient  | 0.45  | 0.36  | 0.3          | 0.3     |
| diffuse  | 0.45  | 0.72  | 0.8          | 0.7     |
| specular | 1.50  | 1.08  | $\mathbf{0}$ | 0.1     |
| exponent | 25    | 20    | 10           | 10      |
| sr       | 0.50  | 0     | 0            |         |

<span id="page-14-1"></span>Table 2: Some pre-defined materials.

the reflected light matches the color of the light source. The Phong model [\(Bui-Tuong](#page-23-9) [1975\)](#page-23-9) is a commonly used model for imperfect reflectors that represents the intensity of specularly reflected light seen by the viewer as a smooth function of the angle between the reflection vector  $R$  and a unit vector  $V$  in the direction of the viewer. This angle is twice the angle between the surface normal and the half-way vector  $H_i$  proportional to  $(L_i + V)/2$ , which is easier to compute. The specific version we have used represents the intensity of light from a single source specularly reflected towards the viewer as

 $I_i k_s O_s \cos^n(\theta_{H_i,N}) = I_i k_s O_s (H_i \cdot N)^n$ 

where  $k_s$  is the specular reflection coefficient of the object,  $O_s$  is the object's specular color, and  $n$  is called the specular reflection exponent. For a perfect reflector the specular color is identical to the light color and the exponent is infinite. The total specular contribution is

$$
\sum_i I_i k_s O_s (H_i \cdot N)^n
$$

We use a simplified version of the model just described: Only a single white point light source is supported, and ambient light is white with the same intensity as the point light source. The ambient and diffuse object colors are assumed to the identical, and the specular object color is assumed to be a convex combination of the diffuse object color and white. The material characteristics are collected into a material structure with components listed in Table [1.](#page-14-0) Several materials are pre-defined, with characteristics based loosely on those found in MATLAB [\(The MathWorks, Inc.](#page-23-10) [2007\)](#page-23-10); these are shown in Table [2.](#page-14-1) Rendering functions take a material argument that can be a character string naming a pre-defined material type or a list of the required components. Figure [12](#page-15-0) shows a contour surface of a kernel density estimate from three variables of the iris data set rendered using the four pre-defined materials. The figure is created by

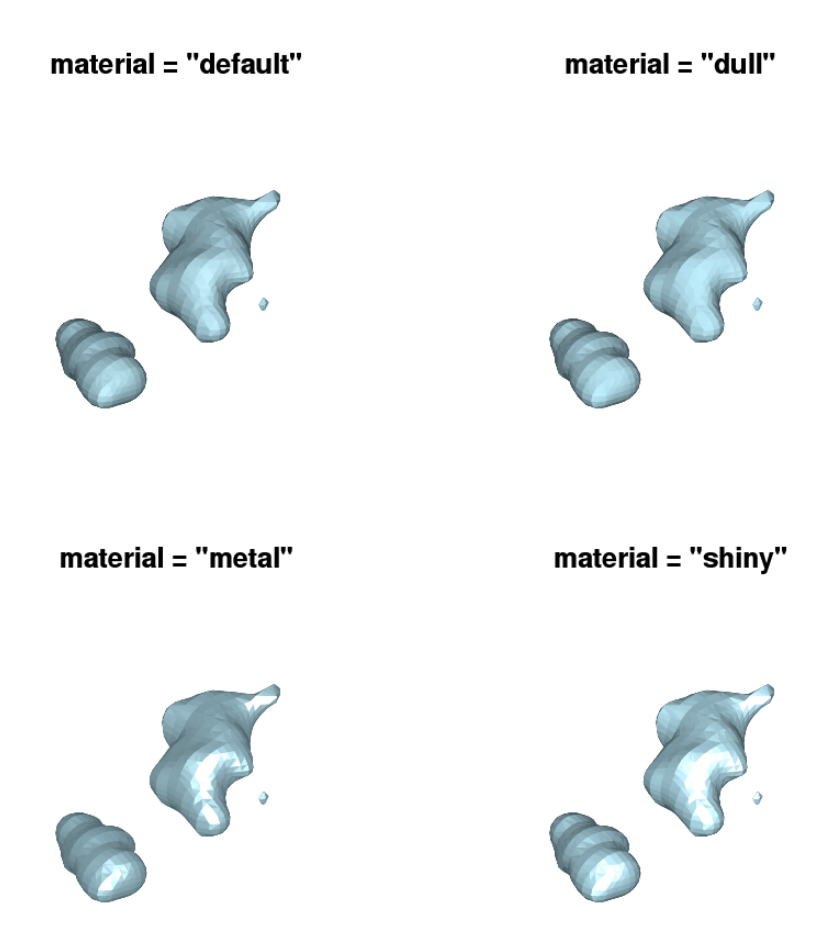

<span id="page-15-0"></span>Figure 12: Contour surface of kernel density estimate for the first three variables in the iris data set rendered using the four standard material settings.

```
R > xlim < -c(4, 8)R > ylim \leftarrow c(1, 5)
R > zlim < -c(0, 7)R> de <- kde3d(iris[,1], iris[,2], iris[,3], n = 40,
+ lims = c(xlim, ylim, zlim))
R> opar \leq par(mar = c(1, 1, 4, 1), mfrow = c(2, 2))
R> for (m in c("default", "dull", "metal", "shiny")) {
+ contour3d(de$d, 0.1, de$x, de$y, de$z,color = "lightblue",
+ engine = "standard", material = m)
+ title(paste('material = "', m, '"', sep = ""))
+ }
par(opar)
```
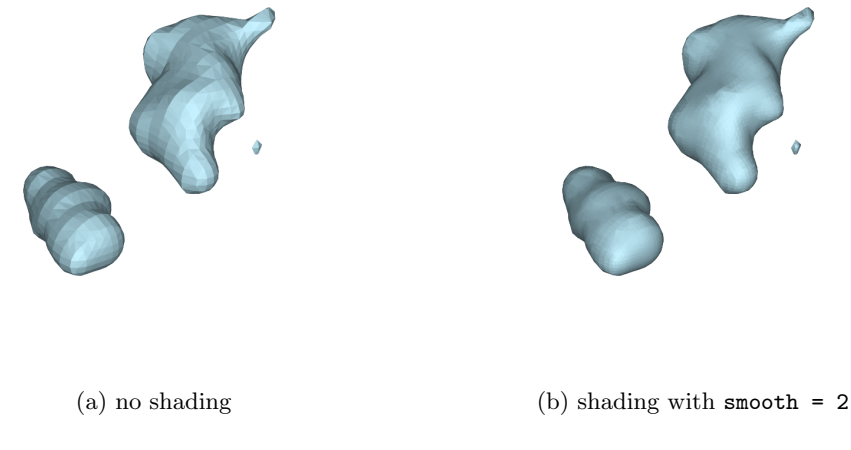

Figure 13: Contour surface of kernel density estimate for the first three variables in the iris data set rendered using no additional shading and using two iterations of shading.

#### <span id="page-16-0"></span>Shading

A triangular mesh is usually used as an approximation to a smooth surface. Rendering with an illumination model renders the approximate surface and clearly shows the facets of the approximation. Shading uses color variations within a facet to create a smoother representation. These color variations are computed based on surface normals. Suppose we have surface normals at each of the vertices of a facet. These may be available analytically or can be approximated by averaging the normals of the facets that share the vertex. One approach, known as Gouraud shading or intensity interpolation shading, computes colors for each vertex based on a lighting model and the vertex normals, and linearly interpolates colors across the facet. A second approach, Phong shading or normal vector interpolation shading, computes an interpolated normal vector for points within a facet and uses the interpolated normal vector to determine an appropriate color for the point.

Shading models are usually used at the pixel level, and often implemented in hardware. rgl uses this approach via the underlying OpenGL library. As a simple, though computationally costly, alternative for standard and grid graphics we can divide each triangle into four subtriangles by splitting each edge in the middle, and apply either shading algorithm to the sub-triangles. This process can in principle be iterated several times. The smooth argument to drawScene specifies one plus the number of times to divide the triangles and uses the Phong shading model to compute appropriate colors. For smooth = 1 there is no sub-division: the vertex normals are computed by averaging the triangle normals for triangles sharing the vertex, and a new surface normal for each triangle is then computed by interpolation of its vertex normals.

Figure [13](#page-16-0) shows the density estimate contour surface for the iris data rendered with no shading and with smooth = 2 corresponding to one level of subdivision. The figure is created with

```
R> opar <- par(mar = c(1, 1, 4, 1))
R> contour3d(de$d, 0.1, de$x, de$y, de$z, color = "lightblue",
+ engine = "standard", smooth = 0)
R> contour3d(de$d, 0.1, de$x, de$y, de$z, color = "lightblue",
+ engine = "standard", smooth = 2)
par(opar)
```
Aside from the higher cost in computing time and memory usage, using too high a level of smooth can cause the rendering quality to deteriorate as a result of artifacts due to the use of polygon filling for rendering the result. This may be exacerbated on devices that use anti-aliasing.

#### Atmospheric attenuation

Simulated atmospheric attenuation can be used as a form of depth cuing to help indicate which parts of a scene are closer to the viewer and which are farther away. This approach blends the colors of more distant objects with the background color. The argument depth to the function drawScene specifies whether this form of depth cuing is to be used; if depth is non-zero then the rendering code computes the z values and maximal z value  $z_{\text{max}}$  for the scene and sets

$$
s = \frac{1 + \text{depth} \times z}{1 + z_{\text{max}}}
$$

Then the color intensities I are modified to  $sI + (1 - s)I_{bg}$  where  $I_{bg}$  represents the intensity of the background color.

Figure [14](#page-17-0) illustrates depth cuing by simulated atmospheric attenuation using the elevation data for the Maunga Whau volcano included in the R distribution. Figure [14a](#page-17-1) uses no depth cuing and Figure [14b](#page-17-2) uses depth=0.3. The code to create the figures is

<span id="page-17-1"></span>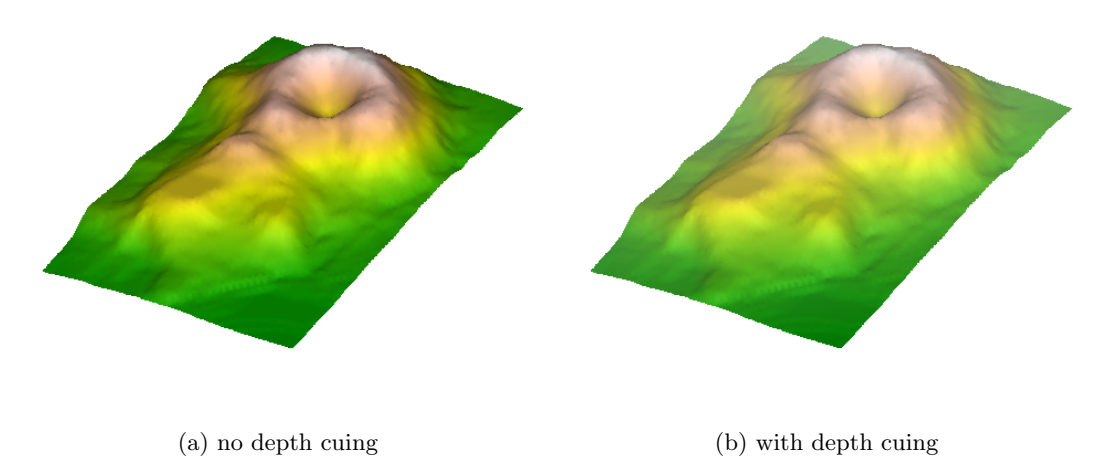

<span id="page-17-2"></span><span id="page-17-0"></span>Figure 14: Surface plot of the Maunga Whau volcano with and without depth cuing and using smooth = 3 level shading.

```
R> z <- 2 * volcano
R > x \leftarrow 10 * (1: nrow(z))R > y \leftarrow 10 * (1:ncol(z))R> vtri <- surfaceTriangles(x, y, z, color =
+ function(x, y, z) {
+ cols <- terrain.colors(diff(range(z)))
+ cols[z - min(z) + 1]+ })
R> opar \leq par(mar = rep(0, 4))
R> drawScene(updateTriangles(vtri, material = "default", smooth = 3),
+ screen = list(x = 40, y = -40, z = -135), scale = FALSE)
R> drawScene(updateTriangles(vtri, material = "default", smooth = 3),
+ \arctan x = 1 screen = \arctan x = 40, \arctan x = -40, \arctan x = -135, scale = FALSE,
+ depth = 0.3)
R> par(opar)
```
#### 4.3. Triangular mesh scenes and adding data points

The drawScene function can render a single triangular mesh or a scene consisting of a list of triangular mesh objects. This is useful for rendering multiple contour surfaces of a single function or for displaying contour surfaces of related functions or data sets in a single plot; this was used in constructing Figure [6.](#page-6-1) A somewhat frivolous example is shown in Figure [15.](#page-18-0)

Intersecting surfaces will be handled properly by the rgl engines but will appear ragged in the standard and grid engines due to the back to front drawing of triangles.

Rendering is restricted to triangular mesh objects in order to allow the use of vectorized computations at the R level. Quadrilaterals and other polynomial surfaces can be handled by

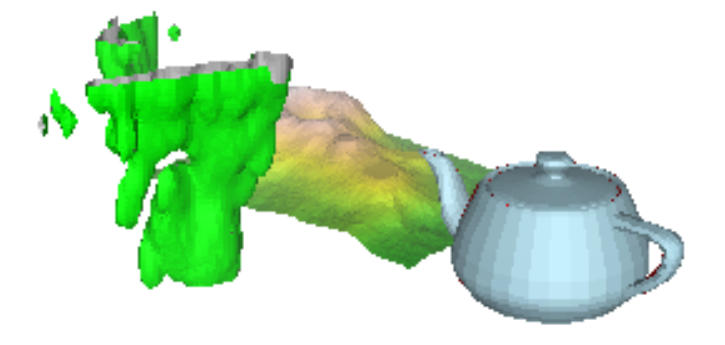

<span id="page-18-0"></span>Figure 15: A scene combining several triangular mesh objects.

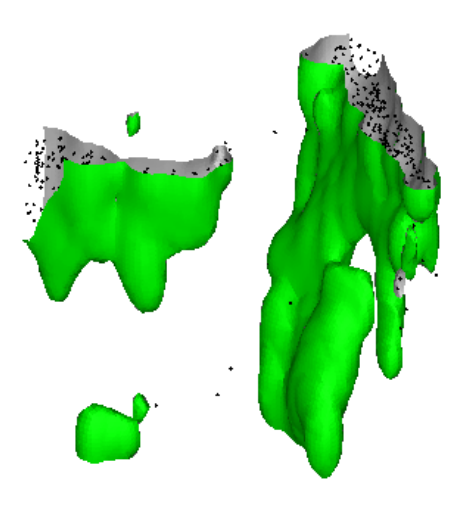

<span id="page-19-0"></span>Figure 16: Earthquake epicenters and contour surface of kernel density estimate with points represented by small tetrahedra and smooth = 2 shading of the contour surface.

decomposing them into triangles; this is the approach taken in surfaceTriangles. Adding data points to a plot, for example to a plot of a contour surface of a kernel density estimate as in Figure [1b,](#page-1-1) can be useful but does not fit directly into the triangular mesh framework. One possible solution is to represent each data point by a small tetrahedron. This can be done by the pointsTetrahedra function. An example is shown in Figure [16](#page-19-0) and is created by the code

```
R> de <- kde3d(quakes$long, quakes$lat, -quakes$depth, n = 40)
R> v <- contour3d(de$d, exp(-12),de$x/22, de$y/28, de$z/640,
+ color = "green", color2 = "gray", draw = FALSE,
+ smooth = 2)
R> p <- pointsTetrahedra(quakes$long/22, quakes$lat/28, -quakes$depth/640,
                      size = 0.005R> drawScene(list(v, p))
```
The size argument specifies the size of the point tetrahedra relative to the data ranges.

#### <span id="page-19-1"></span>4.4. Integrating with persp and wireframe plots

It can be useful to incorporate contour surfaces or other surfaces rendered by the methods described here within plots created by persp or the lattice wireframe function. As a simple illustration, these functions can be used to add axes to a contour surface plot. Figure [17](#page-20-0) shows the results. These examples use a contour surface for three variables from the iris data computed by

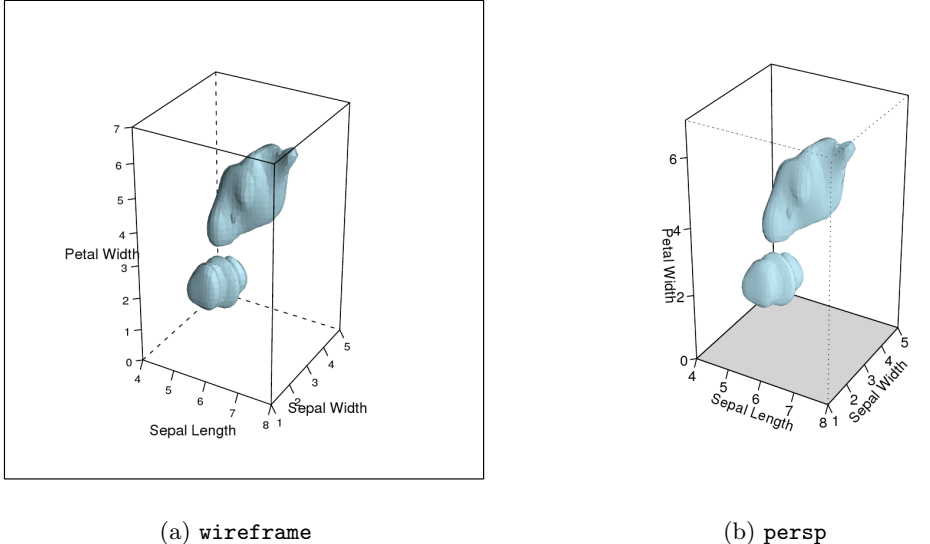

<span id="page-20-0"></span>

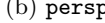

Figure 17: Using wireframe or persp to provide axes and labels for a contour surface of a kernel density estimate for the iris data.

```
R > xlim < -c(4, 8)R> ylim <- c(1, 5)
R > zlim < -c(0, 7)R> de <- kde3d(iris[,1], iris[,2], iris[,3], n = 40,
+ lims = c(xlim, ylim, zlim))
R> v <- contour3d(de$d, 0.1, de$x, de$y, de$z, color = "lightblue",
+ draw = FALSE)
```
Incorporating a contour surface in a wireframe plot is fairly straightforward and involves defining a custom panel.3d.wireframe function:

```
R> library("lattice")
R> w <- wireframe(matrix(zlim[1], 2, 2) \tilde{ } rep(xlim, 2) * rep(ylim, each = 2),
+ xlim = xlim, ylim = ylim, zlim = zlim,
+ aspect = c(diff(ylim) / diff(xlim), diff(zlim) / diff(xlim)),
+ xlab = "Sepal Length", ylab = "Sepal Width",
+ zlab = "Petal Width", scales = list(arrows = FALSE),
+ panel.3d.wireframe = function(x, y, z, rot.mat, distance,
+ xlim.scaled, ylim.scaled,
                               zlim.scaled, \ldots) {
+ scale <- c(diff(xlim.scaled) / diff(xlim),
+ diff(ylim.scaled) / diff(ylim),
+ diff(zlim.scaled) / diff(zlim))
+ shift <- c(mean(xlim.scaled) - mean(xlim) * scale[1],
+ mean(ylim.scaled) - mean(ylim) * scale[2],
+ mean(zlim.scaled) - mean(zlim) * scale[3])
+ P <- rbind(cbind(diag(scale), shift), c(0, 0, 0, 1))
```

```
+ rot.mat <- rot.mat %*% P
+ drawScene(v, screen = NULL, R.mat = rot.mat,
              distance = distance, add = TRUE, scale = FALSE,+ light = c(.5, 0, 1), engine = "grid")
+ })
R> print(w)
```
The panel function needs to compute the shifting and scaling that is done by lattice and incorporate these into the transformation matrix that is applied to the pre-computed contour. The call to drawScene with add = TRUE is then used to draw in the graphics viewport set up by lattice prior to calling the panel function.

Integration with persp is more involved because of the need to re-draw the bounding box. An initial plotting region can be set up with

```
R> M <- persp(xlim, ylim, matrix(zlim[1], 2, 2), theta = 30, phi = 30,
+ col = "lightgray", zlim = zlim, ticktype = "detailed",
+ scale = FALSE, d = 4, xlab = "Sepal Length",
+ ylab = "Sepal Width", zlab = "Petal Width")
```
This draws a light gray surface on the bottom of the region, along with axes and a bounding box. Evaluating

```
R> drawScene(v, screen = NULL, R.mat = t(M), add = TRUE, scale = FALSE,
+ light = c(.5, 0, 1))
```
adds the contour surface, but covers part of the front of the bounding box. The homogeneous coordinates transformation matrix used by lattice is the transpose of the matrix used by persp; we follow the lattice approach.

To reconstruct the bounding box we need a version of the R function trans3d that includes the z values of the transformed coordinates,

```
R> trans3dz <- function (x, y, z, pmat) {
+ tr \leftarrow \text{cbind}(x, y, z, 1) %*% pmat
+ list(x = tr[, 1]/tr[, 4], y = tr[, 2]/tr[, 4], z = tr[, 3]/tr[, 4])
+ }
```
and we use this to compute the transformed bounding box,

```
R> g \leftarrow as.matrix(expand.grid(x = 1:2, y = 1:2, z = 1:2))R> b <- trans3dz(xlim[g[,1]], ylim[g[,2]], zlim[g[,3]], M)
```
and identify the front-most corner and its three neighbors:

```
R> fci <- which.max(b$z)
R > f c \leftarrow g[fci]R> coord2index <- function(coord)
+ as.integer((coord - 1) \frac{1}{2} (1, 2, 4) + 1)
R> v1i <- coord2index(c(if (fc[1] == 1) 2 else 1, fc[2], fc[3]))
R> v2i \leftarrow coord2index(c(fc[1], if (fc[2] == 1) 2 else 1, fc[3]))
R> v3i <- coord2index(c(fc[1], fc[2], if (fc[3] == 1) 2 else 1))
```
Finally, the damaged bounding box is redrawn by

 $R$ > segments(b\$x[fci], b\$y[fci], b\$x[v1i], b\$y[v1i], lty = 3) R> segments( $b$ \$x[fci],  $b$ \$y[fci],  $b$ \$x[v2i],  $b$ \$y[v2i], lty = 3)  $R$ > segments(b\$x[fci], b\$y[fci], b\$x[v3i], b\$y[v3i], lty = 3)

Perhaps in the future a simpler approach might become available.

## 5. Discussion

The contour surface computation and rendering functions presented in this paper could be enhanced in a number of ways. Adding support for bounding boxes and axes to contour3d might be useful; the rgl facilities used in some of the examples and the approach of to integrating with persp or wireframe shown in Section [4.4](#page-19-1) could serve as a starting point. Another useful addition might be a formula-based interface.

Several improvements in performance and memory use are also worth exploring. In cases where a function is provided, rather than a volume data array, it is possible to evaluate the function on the three-dimensional grid a small number of slices at a time and accumulate the contours. This can reduce memory use in some situations. Another option is to use triangle decimation [\(Schroeder, Zarge, and Lorensen](#page-23-11) [1992\)](#page-23-11) to reduce the number of triangles needed to adequately represent a surface. It may also be useful to provide a limit on the number of triangles or the number of cells intersecting the surface to avoid high memory usage and paging in interactive settings when a user inadvertently requests a computation that would produce a contour surface consisting of an excessive number of triangles.

As shown by the examples in Section [2,](#page-1-2) isosurfaces or contour surfaces can be very useful in visualizing volume data and functions of three variables. The misc3d package also supports several other visualizations, includes an interactive tool for visualizing three axis-parallel slices of a data array provided by slices3d, and a visualization image3d based on rendering points or sprites with color and transparency determined by the data value. Other approaches, including cut planes, carpet plots, and ray casting methods may be added in the future.

# Acknowledgments

This work was supported in part by National Science Foundation grant DMS 06-04593. Some of the computations for this paper were performed on equipment funded by National Science Foundation grant DMS 06-18883. The authors would like to thank Ronald Pierson for making available the brain imaging data used in one of the examples.

# References

- <span id="page-22-0"></span>Adler D, Murdoch D (2008). rgl: 3D Visualization Device System (OpenGL). R package version 0.77, URL <http://CRAN.R-project.org/package=rgl>.
- <span id="page-22-1"></span>Anderson E (1935). "The Irises of the Gaspe Peninsula." Bulletin of the American Iris Society, 59, 2–5.
- <span id="page-23-9"></span>Bui-Tuong P (1975). "Illumination for Computer Generated Pictures." Communications of the ACM,  $18(6)$ , 311-317.
- <span id="page-23-6"></span>Chernyaev EV (1995). "Marching Cubes 33: Construction of Topologically Correct Isosurfaces." Technical Report CN/95-17, CERN, Institute for High Energy Physics.
- <span id="page-23-1"></span>Feng D, Tierney L (2008). misc3d: Miscellaneous 3D Plots. R package version 0.6-2, URL <http://CRAN.R-project.org/package=misc3d>.
- <span id="page-23-8"></span>Foley JD, van Dam A, Feiner SK, Hughes JF (1990). Computer Graphics: Principles and Practice. 2nd edition. Addison-Wesley, Reading, MA.
- <span id="page-23-2"></span>Lorensen WE, Cline HE (1987). "Marching Cubes: A High Resolution 3D Surface Reconstruction Algorithm." Computer Graphics, 21(4), 163–169.
- <span id="page-23-4"></span>Marchini JL, de Micheaux PL (2007). AnalyzeFMRI: Functions for Analysis of fMRI Datasets Stored in the ANALYZE Format. R package version 1.1-7, URL [http://CRAN.](http://CRAN.R-project.org/package=AnalyzeFMRI) [R-project.org/package=AnalyzeFMRI](http://CRAN.R-project.org/package=AnalyzeFMRI).
- <span id="page-23-7"></span>Murrell P (2005). R Graphics. Chapman & Hall/CRC, Boca Raton, FL. ISBN 1-584-88486-X.
- <span id="page-23-5"></span>Nielson GM, Hamann B (1991). "The Asymptotic Decider: Resolving the Ambiguity in Marching Cubes." In "VIS '91: Proceedings of the 2nd conference on Visualization '91," pp. 83–91. IEEE Computer Society Press, Los Alamitos, CA. ISBN 0-8186-2245-8.
- <span id="page-23-0"></span>R Development Core Team (2008). R: A Language and Environment for Statistical Computing. R Foundation for Statistical Computing, Vienna, Austria. ISBN 3-900051-07-0, URL [http:](http://www.R-project.org/) [//www.R-project.org/](http://www.R-project.org/).
- <span id="page-23-3"></span>Sarkar D (2008). *lattice: Multivariate Data Visualization with R*. Springer-Verlag, New York. ISBN 978-0-387-75968-5.
- <span id="page-23-11"></span>Schroeder WJ, Zarge JA, Lorensen WE (1992). "Decimation of Triangle Meshes." Computer Graphics, 26(2), 65–70.
- <span id="page-23-10"></span>The MathWorks, Inc (2007). MATLAB – The Language of Technical Computing, Version 7.5. The MathWorks, Inc., Natick, Massachusetts. URL [http://www.mathworks.](http://www.mathworks.com/products/matlab/) [com/products/matlab/](http://www.mathworks.com/products/matlab/).

#### Affiliation:

Dai Feng, Luke Tierney Department of Statistics & Actuarial Science University of Iowa Iowa City, IA 52242, United States of America E-mail: [dafeng@stat.uiowa.edu](mailto:dafeng@stat.uiowa.edu), [luke@stat.uiowa.edu](mailto:luke@stat.uiowa.edu)

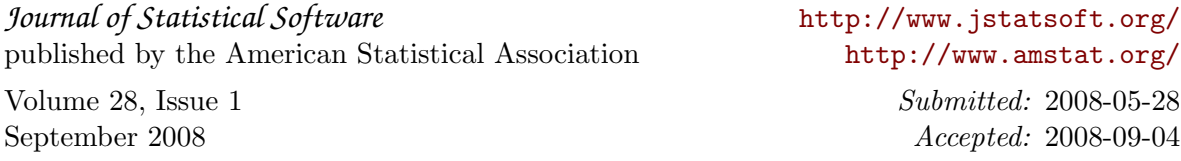